## **Використання технології «доповнена реальність» на уроках інформатики**

## *Захарченко Н.В.*

*кандидат педагогічних наук, доцент, доцент кафедри математики та інформатики, ВДПУ імені М. Коцюбинського zakharchenko.nv@vspu.edu.ua Поліщук А.С.*

> *студентка ВДПУ імені М. Коцюбинського e-mail:anastasia1polishchuk@gmail.com*

Доповнена реальність дозволяє створювати неймовірні освітні проекти за сценаріями, які фактично неможливо реалізувати в реальному житті. За допомогою цієї технології можна взяти в руки крихітний атом або ж, навпаки, гігантську планету; зрозуміти такі абстрактні поняття, як геометричні тривимірні форми, моделювати закони фізики, візуалізувати складні хімічні процеси тощо. Доповнена реальність дає можливість пересувати, обертати, масштабувати 3D моделі майже руками, розглядати їх під будь-якими кутами, з'єднувати й роз'єднувати віртуальні об'єкти та вивчати отримані результати [1].

Для того, щоб навчити дитину технології доповненої реальності, вчитель має сам володіти певними компетенціями та навичками ІКТграмотності; переглянути загальноприйнятний підхід до структури уроку; переосмислити наповнення частин уроку відповідно до обраної технології. Задача вчителя полягає в тому, щоб зробити уроки цікавими, сучасними за формою і за змістом. Саме тому нами були розроблені методичні рекомендації щодо використання технології доповненої реальності на уроках інформатики.

Самим розповсюдженим способом використання технології доповненої реальності є створення та використання QR-кодів («Quick Response», в перекладі з англійської мови – «швидкий відгук») [2]. У навчальному процесі QR-коди використовуються зазвичай із метою створення банку електронних ресурсів. Також QR-коди використовуються для роботи учнів у групах. Мається на увазі робота групи в індивідуальному режимі, виконання завдань із використанням власних ґаджетів і наданими вчителями ресурсів школи (шкільний wi-fi, заготовки навчального матеріалу). Крім цього, за допомогою QR-кодів можна проводити онлайн-опитування та вікторини.

Для створення QR-кодів використовуються різноманітні програмигенератори, які можна знайти в Інтернеті. Нами було обрано безкоштовний онлайн-сервіс QRcoder.ru (рис.1)

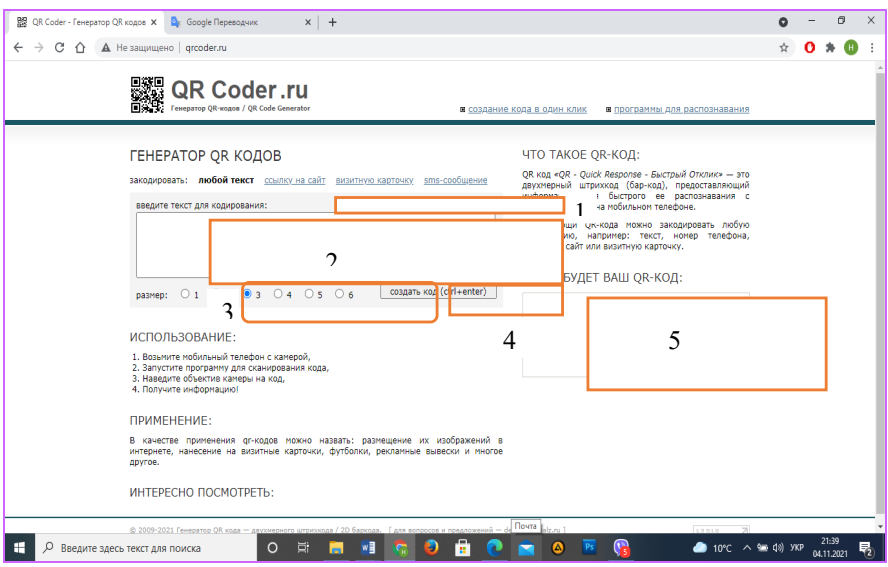

Рис. 1. – Безкоштовний онлайн-сервіс для створення QR-кодів

В полі 1 слід обрати, який вид інформації необхідно перетворити в QR-код. Пропонується 4 види: текст, посилання на сайт, візитівка, smsповідомлення. За замовчуванням обрано пункт «будь-який текст».

В полі 2 вводиться інформація, яку необхідно закодувати.

В полі 3 необхідно обрати розмір остаточного зображення QR-коду: від 1 до 6. За замовчуванням обрано розмір 3. Цифра 1 відповідає найменшому зображенню, 6 – найбільшому.

Потім слід натиснути кнопку «створити код (ctrl+enter)» - поле 4. Після цього в полі 5 з'явиться QR-код вказаного вами розміру. Згенероване сервісом зображення можна скопіювати у буфер обміну або зберегти як картинку в GIF-форматі. Алгоритм копіювання і збереження зображення залежить від використовуваного інтернет-браузера.

Використовувати QR-коди можна як на уроках, так і в позаурочний час.

Урок іноді не може охопити все те, що цікаво учням, саме тому позаурочна діяльність створює сприятливі умови для задоволення індивідуальних інтересів учнів і для формування стійких комунікативних умінь. Учні на заняттях зможуть вийти за рамки навчальної літератури; навчитися добирати й аналізувати матеріал; користуватися довідковою літературою; вступати в діалог з однолітками; аргументувати свою точку зору. Організація позаурочної діяльності дозволяє виявити індивідуальні особливості кожного учня, проводити роботу з максимальною зацікавленістю дітей і досягати творчого задоволення кожної дитини.

Саме тому в межах свого дослідження ми апробували таку форму позаурочної діяльності як квест.

Навчальний квест, як вид інтерактивних технологій, дозволяє вирішити такі задачі:

- освітню: залучення кожного учні в активний пізнавальний процес (організація індивідуальної і групової діяльності школярів, виявлення вмінь і здібностей працювати самостійно);

- розвивальну: розвиток інтересу до предмету, творчих здібностей, уяви учнів; формування навичок дослідницької діяльності, вмінь самостійної роботи з інформацією, розширення світогляду, ерудиції, мотивації;

- виховну: виховання особистої відповідальності за виконання завдання [3].

Суть гри полягала в тому, що в школі в приміщеннях загального користування розміщується певна кількість QR-кодів (на листках формату А4). Кожна команда отримує бланк кросворду, який необхідно заповнити. Щоб дізнатися питання до кросворду, необхідно прочитати QR-коди за допомогою мобільного телефону зі встановленою на ньому програмисканера QR-кодів. Всі дії, пов'язані з участю в даному заході (пошук і сканування QR-кодів, пошук і обговорення відповідей на запитання тощо), повинні здійснюватися під час перерви. При виконанні завдань можна користуватися будь-якими джерелами інформації: книгами, підручниками, Інтернетом. За умов регулярного проведення даного заходу учні самостійно вчаться класифікувати джерела за різними ознаками: достовірності, доступності, достатності, повноті інформації тощо.

Пошук QR-кодів по школі є захопливим заняттям для дітей будьякого віку. Це наповнює змістом час перерв, об'єднує клас єдиною метою. Проведення подібного заходу надихає школярів розібратися самим із системою створення QR-кодів і навіть проводити змагання самостійно, в межах класу, між собою.

## **Список використаних джерел**

1. Гончарова Н. О. Візуалізація навчальної інформації через використання технології доповненої реальності // Інформаційні технології в культурі, мистецтві, освіті, науці, економіці та бізнесі: матеріали Міжнародної науково-практичної конференції, 18–19 квітня 2019 року / М-во освіти і науки України; М-во культури України; Київ. нац. ун-т культури і мистецтв. Київ: Видавничий центр КНУКіМ, 2019.

2. Створення QR-код через онлайн-сервіси [Електронний ресурс]. Режим доступу: https://uk.drunkentengu.com/how-to-create-qr-code-online-2367

3. Шаповалова М. Г. Веб-квест-технологии как одно из условий реализации деятельностного подхода в обучении информатике [Електронний ресурс]. Режим доступу: http :// www.ito.edu.ru /2010/Rostov/I/3/I-3-7.htm.